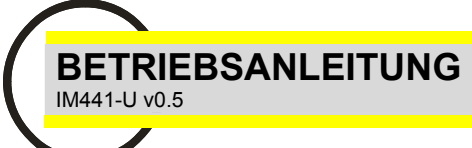

# EMM-µ4h

# EMM-R4h **DIGITALES MULTIMETER**

## **ALLGEMEINE ANGABEN**

Diese digitale Multimeter-Serie gestattet das Messen aller in einem Leitungsnetz vorhandenen elektrischen Parameter. Vier rote LED-Anzeigen zeigen mehr als 30 messbare elektrische Parameter vor Ort an. Eine einfach gestaltete Frontseite dient der Auswahl verschiedener elektrischer Parameter und bietet eine Vielzahl von Informationen. Neben der Messung vor Ort zeigen diese Messgeräte obendrein den Maximalwert der Hauptparameter (maximaler Spitzenwert und Strombedarf) an.

Das Vorhandensein des seriellen Kommunikationsanschlusses EIA485 (Option) erlaubt den Anschluss verschiedener Geräte in einem Netzwerk, um so auf leichte Weise ein zentrales Messnetzwerk auszubauen.

Diese Multimeter-Serie ersetzt in einem einzigen Gerät all die Funktionen von Voltmetern, Amperemetern, cos-φ-Messgeräten, Wattmetern,<br>Blindleistungsmessern und Frequenzmessern bei einem großen Frequenzmessern bei einem großen Einsparpotenzial an Zeit, Gesamtabmessungen und Verdrahtung sowie eine Vereinfachung beim Erwerb und dem Management der Geräte, denn die vorliegende Ausführung kann in vielen Maschinen und Schalttafeln etc. eingesetzt werden.

## **OPTIONEN**

- interner Stromtransformator

- digitaler Ausgang (Alternativ zur seriellen Schnittstelle)
- Serienanschluss (Alternativ zu digitalen Ausgängen)
- Netzanschluss, der sich von dem der Standardversion unterscheidet
- Stromeingang 1A

## **GEMESSENE PARAMETER**

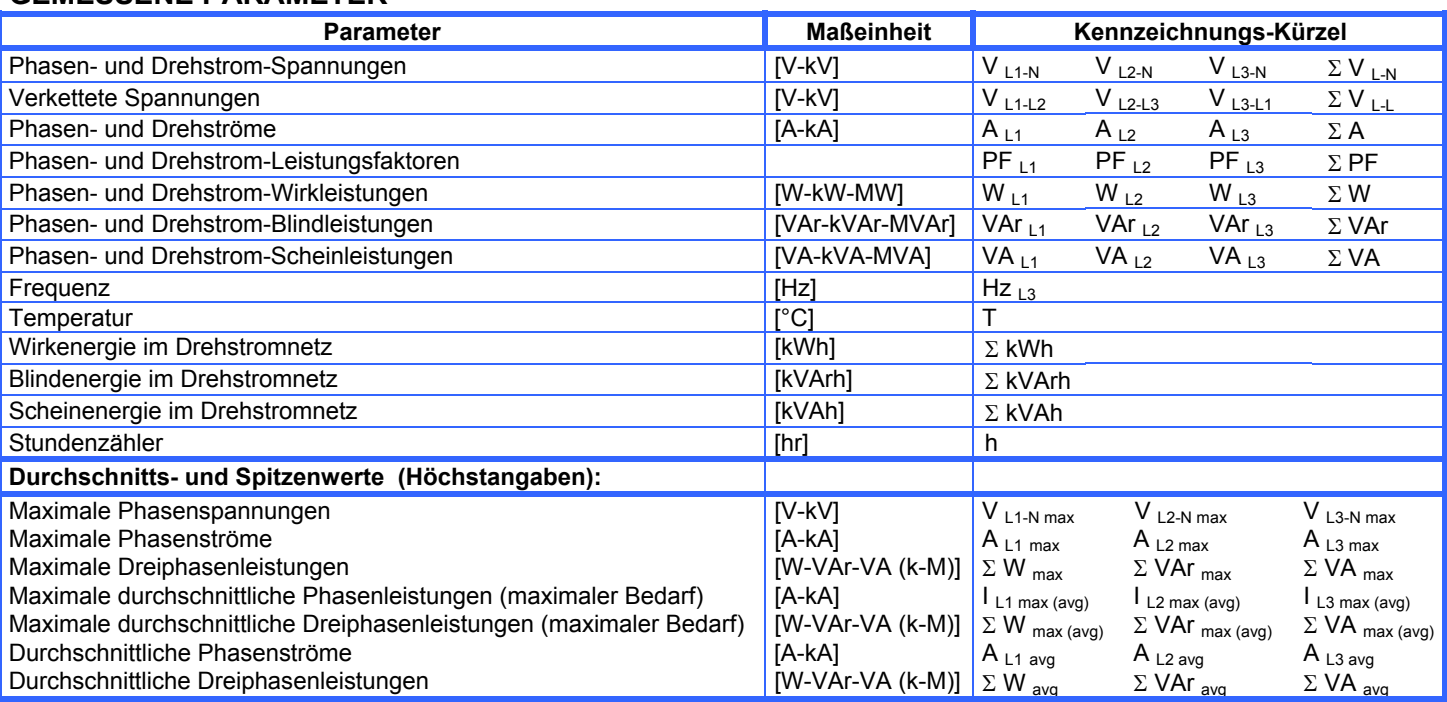

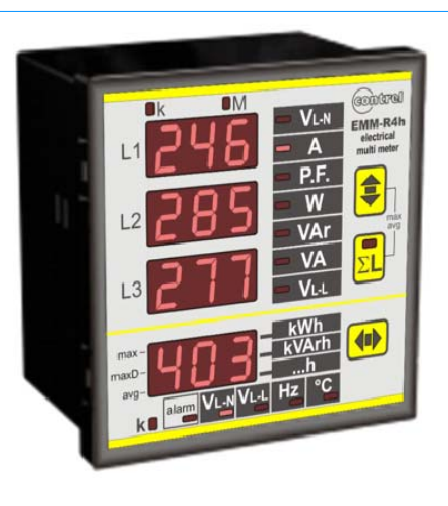

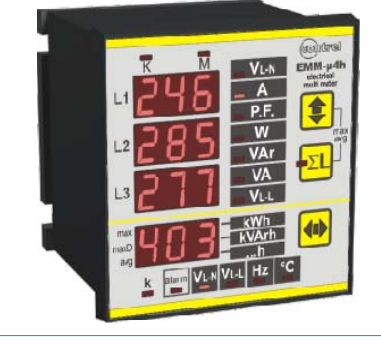

#### **EINBAU ANLEITUNG FÜR DEN ANWENDER**

Lesen Sie die in dieser Betriebsanleitung enthaltenen Anweisungen vor Einbau und Einsatz des Messgeräts sorgfältig durch. Das in dieser Betriebsanleitung beschriebene Messgerät ist ausschließlich zur Verwendung durch entsprechend geschultes Personal gedacht. **SICHERHEIT** 

Dieses Messgerät wurde gemäß EN 61010-1 hergestellt und geprüft. Das Personal hat sich an die in dieser Betriebsanweisung enthaltenen Angaben und Kennzeichnungen zur Aufrechterhaltung dieser Bedingungen und Sicherstellung eines sicheren Betriebes zu halten. Vergewissern Sie sich beim Empfang des Messgerätes vor dessen Einbau von seinem ordnungsgemäßen Zustand und dass es während des Transports nicht beschädigt wurde. Vergewissern Sie sich vor Installationsbeginn, dass Betriebsspannung und Netzspannung mit den Vorschriften für das Gerät kompatibel sind. Die Hilfsspannung darf nicht geerdet werden. Wartung und/oder Reparatur darf nur von qualifizierten und dazu berechtigtem Personal vorgenommen werden. Wann immer Sie den Eindruck einer beeinträchtigten Sicherheit haben sollten, müssen Sie das Messgerät abklemmen und Vorsichtsmaßnahmen gegen unbeabsichtigten Einsatz treffen.

**Der Betrieb ist nicht länger sicher, wenn: - Die Messwerte offensichtlich falsch oder keinen Sinn machen. / - Das Gerät nicht arbeitet. /- Das Gerät klar erkennbare Schäden aufweist. / - Das Gerät während des Transports schwere Schäden erlitt. /- Das Gerät unter widrigen Umständen gelagert wurde.**

#### **ANSCHLÜSSE**

Für einen ordnungsgemäßen Einsatz des Messgerätes ist eine bestimmungsgemäße Verdrahtung gemäß Schaltbild hier in dieser Betriebsanleitung wichtig. Die Anschlüsse sind bei allen Geräten identisch:

## **- Hilfsspannungen:**

Die Hilfsspannungen werden den Spannungseingängen entnommen.

Es sind 3 unterschiedliche Hilfsspannungen erhältlich:

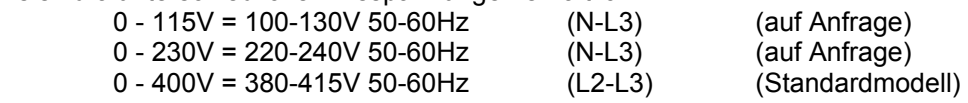

Sie können beispielsweise für eine Hilfsspannung die Phase und Nullleiter in einem Vierleiternetz, oder Phase-zu-Phase in einem Dreileiternetz ohne Nullleiter oder von einem Spannungswandler in einer Mittelspannungsanwendung (MS) hernehmen.

**Bei der Standardausführung beträgt die Spannung 400V und wird zwischen den Phasen L2-L3 genommen.**  Siehe nachfolgende Tabelle im Hinblick auf die Messspannung abhängig von der Art des Netzanschlusses.

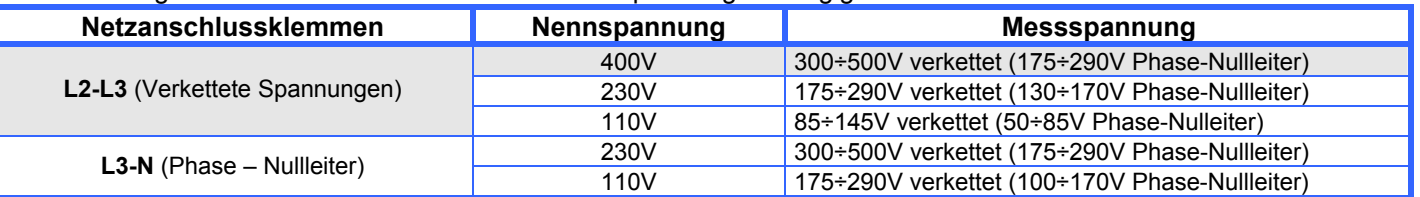

Die Standardversion gestattet die Anwendung der Geräte bei allen Drehstromnetzen mit 400V mit oder ohne Nullleiter. Bei der Anwendung bei einphasigen Spannungen mit 230V wird L3-N/230V benötigt, während bei Anwendungen mit mittleren Spannungen (mit z. B. einem externen Spannungswandler 15 / 0.1 kV verkettet) die Ausführung L2-L3/110V benötigt wird.

#### **- Messspannungseingänge:**

Ihnen stehen 4 Klemmen zum Anschluss der 3 Phasen und des Nullleiters im Messnetz zur Verfügung wobei die maximale Spannung zwischen zwei Phasen 500 Veff gemäß Geräte-Spannungsversorgung nicht übersteigen soll. Klemme "N" bei einem Drehstromnetz ohne Nullleiter oder nicht durchgeschleiftem Nullleiter frei lassen. Der Einsatz eines externen Stromwandlers ist möglich bzw. die Umwandlungsrate des externen Energieumwandlers kann im SETUP des Geräts eingestellt werden und die Anzeige gestattet einen abgelesenen Spannungswert von bis zu 40,0 kV.

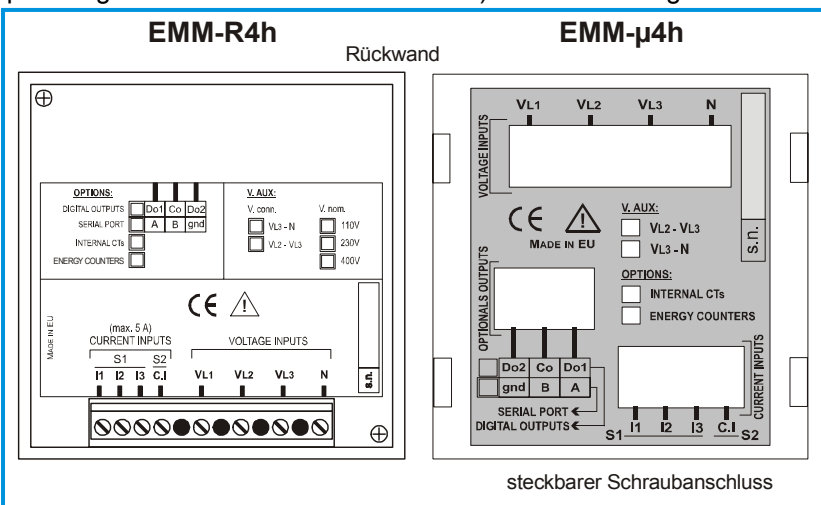

#### **- Messstromeingänge:**

Ihnen stehen 4 Klemmen zum Anschluss externer Stromwandler zur Verfügung, sekundärseitig 5 A **(Einsatz zwingend erforderlich)**. Darüber hinaus ist es möglich, 2 Stromwandler auf Dreileitersystemen einzusetzen (Aaron-Schaltung). Die Umwandlungsrate des externen Energieumwandlers kann im SETUP des Geräts eingestellt werden und Anzeige gestattet einen abgelesenen Spannungswert von bis 9,99 kA.

ANMERKUNGEN: Sie müssen unbedingt die Phasenfolge beachten. Vertauschen Sie die Anschlüsse zwischen den Strom- und Spannungseingängen nicht (z.B., den Stromwandler an Phase L1 muss dem L1-Eingang entsprechen). Ebenso dürfen Sie die S1- und S2-Klemmen nicht vertauschen.

Setzen Sie die beiden Klammern zur Messgerätebefestigung an der Frontplatte in die dazu vorgesehenen Aussparungen an den Gehäuseseiten ein und ziehen die Schrauben fest.

Aus Sicherheitsgründen empfehlen wir Ihnen als externen Schutz die Spannungseingänge abzusichern und den Betriebsspannungen und -strömen entsprechende Kabel mit Querschnitten von 0,5 bis 2,5 mm<sup>2</sup> zu verwenden.

## **ANSCHLUSSSCHALTPLAN**

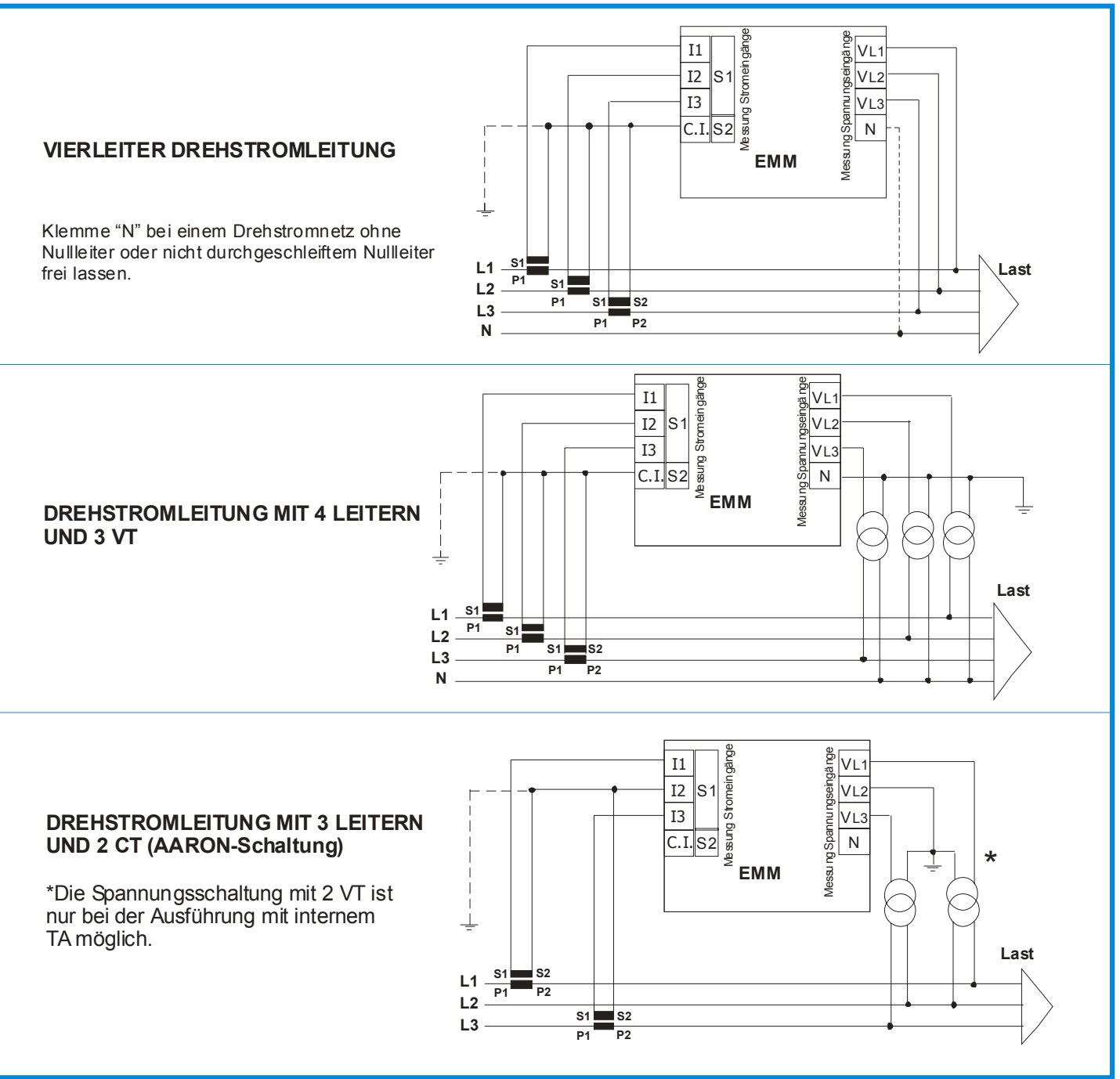

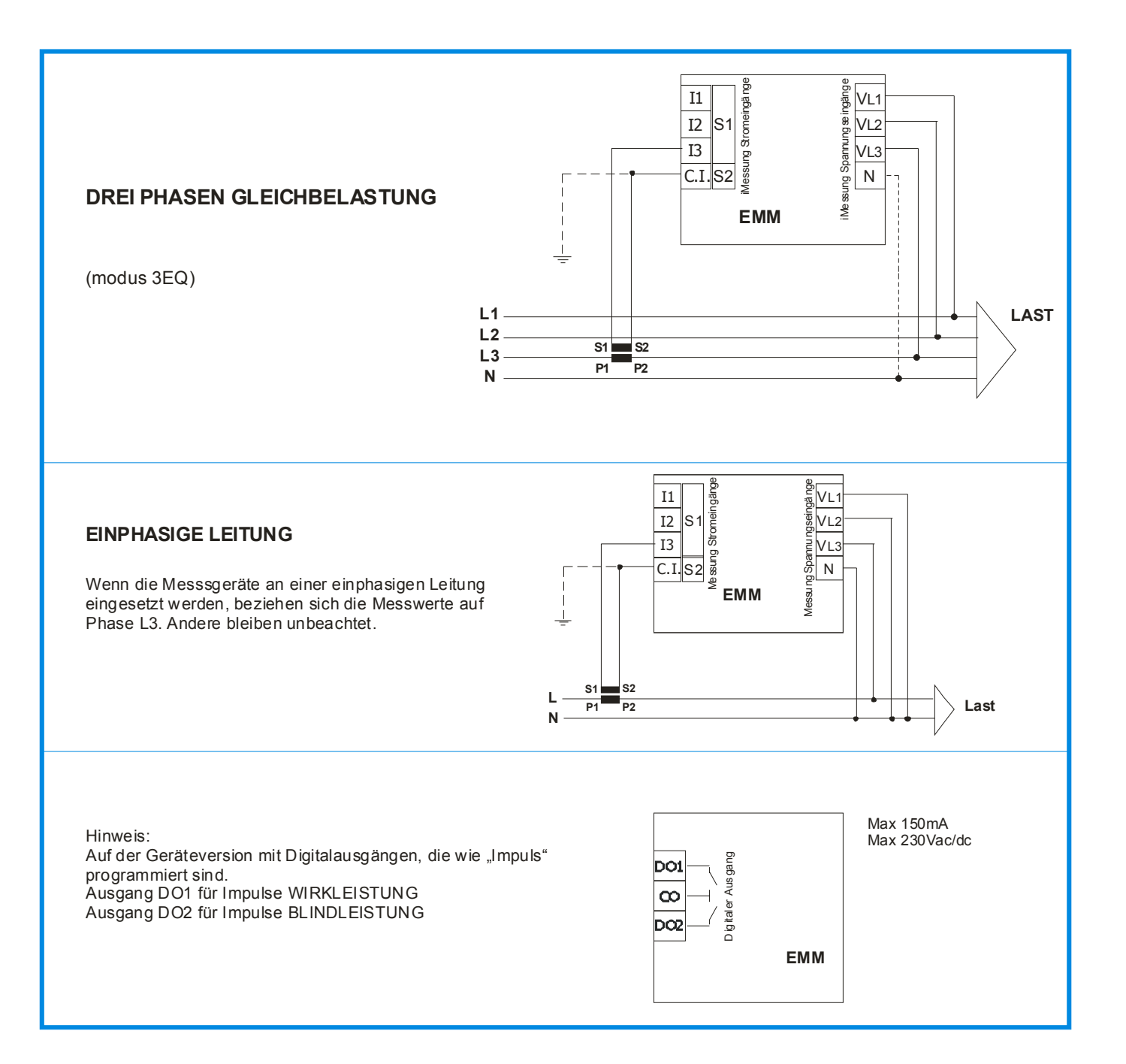

## **BESCHREIBUNG DER FRONTPLATTE - BEDIENUNGSPERSONAL**

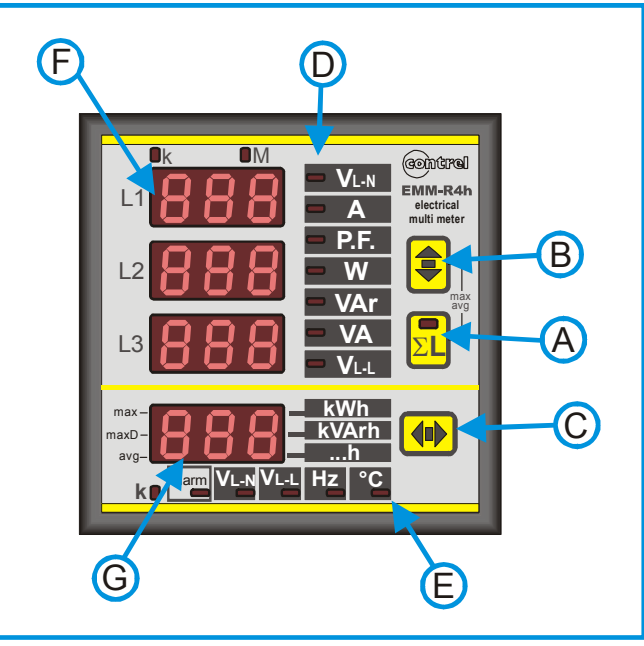

# **BEZEICHNUNG:**

- **A**: Drucktaste zur Darstellung der elektrischen Parameter und Scheitelwerte eines Drehstromnetzes mittels entsprechender LED-Anzeige. Bei der Programmierung der Modalität (SETUP) dient diese Drucktaste zur Bestätigung der Parametereinstellung.
- **B**: Drucktaste zur Auswahl der elektrischen Parameter zur Darstellung auf Anzeige **F**. Bei der Programmierung der Modalität (SETUP) dient diese Drucktaste zur Erhöhung der Parametereinstellung.
- **C**: Drucktaste zur Auswahl der elektrischen Parameter zur Darstellung auf Anzeige **G**. Bei der Programmierung der Modalität (SETUP) dient diese Drucktaste zur Reduzierung der Parametereinstellung.
- **D**: LED-Balken zur Kennzeichnung des auf Anzeige **F** dargestellten elektrischen Parameters.
- **E**: LED-Balken zur Kennzeichnung des über Anzeige **G** markierten elektrischen Parameters.
- **F**: 3 Anzeigen zur Darstellung der elektrischen Messwerte der einzelnen Phasen. Falls die Σ**L**-LED leuchtet, bleibt lediglich die Hauptanzeige aktiv, wobei diese dann den Wert der gewählten Messung im Dreileiternetz anzeigt. LEDs **k** und **M** zeigen einen etwaigen Multiplikationsfaktor an (k = Kilo = 1.000; M = Mega = 1.000.000). Durch Drücken der C-Taste werden auf der Anzeige zudem die Werte der Wirk- und Blindenergiezähler angezeigt.

Die A- und B-Tasten dienen zur Anzeige der maximalen und durchschnittlichen Werte.

**G**: Anzeige zur Darstellung der durch LED **E** gekennzeichneten elektrischen Messwert (mit Ausnahme der Energiezähler). Die Spannungswerte beziehen sich auf ein Drehstromnetz. Die **k**-LED kennzeichnet die Ablesung in Kilo (x 1.000). Durch Drücken der C-Taste werden die Werte der Wirk- und Blindenergiezähler angezeigt. Durch gleichzeitiges Drücken der A und B-Tasten werden die maximalen und durchschnittlichen Werte angezeigt.

# **A+C**: Gleichzeitig gedrückt, wechselt das Messgerät ins Menü:

- Geräteprogrammierung (SETUP)
- Löschender Energiezähler und Löschen der Spitzenwerte (RESET)
- Programmierung der Digitalausgaben (SET DO1; SET DO 2) (nur für Vers. mit Digitalausgang)
- Programmierung der Analogausgabe(SET AN OUT)
- Programmierung des Stundenzählers (HR\_)
- I/O Diagnoseseite
- **A+B**: Gleichzeitig gedrückt, wechselt das Messgerät zur Darstellung der durchschnittlich und maximal gespeicherten Werte.

# **MESSGERÄT-PROGRAMMIERUNGSMENÜ (**SETUP**)**

Bei gleichzeitigem Drücken der **A**- und **C**-Tasten erscheint auf der Anzeige **F** die Nachricht SeTUp. Drücken Sie nun auf die **A**-Taste auf der Anzeige **G** und die Nachricht SET erscheint, die während der Einstellung jedes Parameters zur Kennzeichnung der SetUp-Phase angezeigt wird.

Die eingestellten Werte werden auch bei Fehlen einer Hilfsspannung beibehalten.

#### **EINSTELLUNG DER ALLGEMEINEN PARAMETER (**SETUP**)**  Zugang zum Menü:  $\boxed{\square}$  $\mathsf{seT} \cup \mathsf{P} \rightarrow \mathsf{seT} \cup \mathsf{P}$  $\Sigma$ L RESET SET DO1 SET DO2 SET HR\_ DO\_ OFF OFF SET CT<br>
exploration and **Exhöhen CT-Verhältnis einstellen**  von 1 bis 2000 SET VT **Erhöhen**  $\Sigma$  **VT-Verhältnis einstellen**  von 0.1 bis 400.0 **Verringern** seT AV9 T **Erhöhen**   $\Sigma$  **Integrationszeit**  von 1 bis 30 Minuten einstellen **Verringern** seT EN  $\bigcirc$  TOT PAR DE **Einstellung der Energie Visualisierungsart NORMAL** seT 3pH  $\left|\begin{array}{c|c}\n\hline\n\end{array}\right|$  BALANC ΣL **Einstellung der Anschluss-** UN\_BAL<br>art  $\begin{array}{|c|c|c|c|c|}\n\hline\n\text{d} & \text{1PH L3}\n\end{array}$  $\left| \left\langle \mathbb{I} \right| \right|$  1PH L3  $\left|\left|\right|$  =  $\left|\right|$  =  $\left|\right|$  =  $\left|\right|$  =  $\left|\right|$  =  $\left|\right|$  =  $\left|\right|$  =  $\left|\right|$  =  $\left|\right|$  =  $\left|\right|$ ΣL **Einstellung der Schaltungsart**  $\left|\left\langle \mathbf{u} \right\rangle \right|$  -4-—<br>—  $\left|\begin{array}{c|c}\n\hline\n\vdots \\
\hline\n\vdots\n\end{array}\right|$   $\left|\begin{array}{c|c}\n\hline\n\vdots \\
\hline\n\vdots\n\end{array}\right|$   $\left|\begin{array}{c|c}\n\hline\n\vdots \\
\hline\n\vdots\n\end{array}\right|$   $\left|\begin{array}{c|c}\n\hline\n\vdots \\
\hline\n\vdots\n\end{array}\right|$  $\Sigma$ L **Einstellung Synchronisation 1999** 50<br>60 60 seT PUL SE 10.0 kW-kVAr / Impuls **Impulswertigkeit einstellen** 01.0 **kW-kVAr / Impuls**  (digitaler Ausgang) 0.10 **kW-kVAr / Impuls**  ◆ 0.01 **kW-kVAr / Impuls**  seT TPL **Erhöhen** von 100 bis 500 mS jede 100 mS **Verringern**  (digitaler Ausgang) seT ID ADR **A Erhöhen Adress-Netzwerk einstellen** von OO1 bis 247 **Verringern** (Serienausgang)  $\Box$ seT SER BDR **Baud-Rate einstellen 19200 baud** 19.2 **Serielle Schnittstelle 9600 baud** (Serienausgang) 4800 baud<br>
4.80 **2400 baud** 2.40  $\Box$ seT PAR **Parameter einstellen <b>DL** bit: 8data 1stop-no parity **6.1 parameter einstellen** bit: 8data 2stop-no parity **8.2 parameter is all parameter** 8.2 parameter is all parameter is all parameter is all parameter is all parameter **f. Datenübertragung bit: 8data 2stop-no parity**  $\left|\frac{1}{\sqrt{2}}\right|$  **8.2 paR NO serielle Schnittstelle bit: 8data 1stop-even parity** 8.1 paR eVe<br>(Serienausgang) **bit: 8data 1stop odd parity** 8.1 paR ODD (Serienausgang) **bit: 8data 1stop-odd parity** 8.1 paR ODD SET PAS **Erhöhen**   $\Sigma$ L **Einstellung Passwort**  OFF - 0002 ÷ 9999 **Verringern**   $\overline{\Box}$  **Bestätigen Sie die Einstellungen und verlassen Sie das Einstellungsmenü**

# **Programmierung des Umspannungsverhältnisses externer Stromwandler (**SET CT**)**

Verwenden Sie zur Programmierung des Stromwandlerverhältnisses – das Verhältnis zwischen Primär- und Sekundärkreis (Beispiel: bei einem CT von 1000/5 ist es auf 200 einzustellen) – die Drucktasten auf der Frontseite.

Nach der Eingabe der Einstellung (Nachricht SETUP erscheint auf **F**-Anzeige) drücken Sie die **C**-Taste. Die Nachricht seT erscheint auf der **G**-Anzeige sowie die Nachricht CT (Wandlerverhältnis) auf der ersten Anzeige **F** sowie der Wert des Übersetzungsverhältnisses (werkseitig auf 1 eingestellt) auf der zweiten und dritten Anzeige **F**. Drücken Sie die Drucktasten **B** oder **C** zum Erhöhen bzw. Verringern des Wertes (Anzeigeänderung erfolgt von Einheit zu Einheit). Zur Beschleunigung des Arbeitsganges halten Sie die Drucktaste **B** bzw. **C** gedrückt, so dass sich die Anzeigeänderung dann in 10er und 100er Einheiten vollzieht. Zum Erhöhen oder Verringern in einstelligen Werten müssen Sie die Taste loslassen und sie wieder drücken. Drücken Sie zum Bestätigen des eingestellten Wertes die Taste **A**, worauf Sie zur nächsten Programmierung kommen. Falls keine Drucktaste binnen 10 Sekunden gedrückt wird, verlässt das Messgerät automatisch das Programmiermenü, wobei eine eventuelle Einstellung NICHT gespeichert wird.

## **Programmierung des Übersetzungsverhältnisses externer Spannungswandler (**SET VT**)**

Nach dem vorangegangenen Programmierschritt steht auf der Anzeige **F** VT (Spannungswandler), wobei der Wert für das Übersetzungsverhältnis des externen Spannungswandlers steht (werkseitig auf 1 eingestellt) und für das Verhältnis zwischen Primär- und Sekundärkreis gelten soll (Beispiel: Spannungswandlerwert 15/0,1 kV ist auf 150 zu setzen). Diesen Wert können Sie analog zum Programmieren des Stromwandlerverhältnisses einstellen. Ohne Einsatz eines externen Spannungswandlers ist der Wert auf 1 einzustellen. Drücken Sie zur Bestätigung des Werts auf die **A**-Taste.

Wenn das Gerät nicht über diese Optionen verfügt, fährt die Programmierung mit der Einstellung der Integrationszeit AVG T` fort und danach mit dem Passwort PASS. Anschließend kehrt es zur ersten Seite des SETUP zurück. Das Vorhandensein oder das Fehlen von Optionen, Neutralleiterstrom, Digitalausgabe und serieller Ausgabe ermöglicht die Visualisierung der anderen Einstellungen bzw. ermöglicht sie nicht.

## **Programmierung der Intergrationszeit (**seT AVG T'**)**

Nach der zu einem früheren Zeitpunkt erläuterten Programmierungsphase, betätigen Sie erneut die **A**-Taste. Auf der **F**-Anzeige erscheint die Nachricht AVG T` und die Integrationszeit, die von 1 bis 30 Minuten eingestellt werden kann. Betätigen Sie zur Steigerung dieses Werts die **B**-Taste. Mit der **C**-Taste können Sie den Wert verringern. Drücken Sie zur Bestätigung auf die **A**-Taste. Die Integrationszeit ist die Zeit, die für die Berechnung der durchschnittlichen Parameter (**avg**) und des maximalen Bedarfs (**maxD**) benötigt wird.

## **Programmierung der Energievisualisierungsart und des Einsatzes der Digitaleingabe (**seT EN**)**

Diese Einstellung ermöglicht die Festlegung der Energievisualisierungsart nach der Visualisierung der Temperatur. Mit Hilfe von TOT PAR ist die Visualisierung der Teil- und Gesamtenergiezähler möglich. Bei NORMAL handelt es sich lediglich um die Visualisierung der Gesamtzähler (die ausgehend von dem RESET Menü neu eingestellt werden können).

## **Programmierung des aktivem Modus (**3PH**)**

In einem Dreiphasennetz mit Ungleichbelastung ist es notwendig, das UN\_BAL (Ungleichbelastung) einzustellen, während in einem gleichbelasteten System (nur ein CT und nur ein VT) die korrekte Einstellung BALANC (Gleichbelastung) lautet. Für Einphasenmessung ist es notwendig im Setup 1PH L3 einzustellen.

## **Programmierung der Schaltungsart (**MDE**)**

Die Einstellung erlaubt es, die Schaltungsart zu definieren. Es ist möglich zwischen 3-Draht und 4-Draht zu wählen. Mit Wahl der 4-Draht Schaltung ist es möglich die Neutralleiter-Parameter anzuzeigen und diese mit den Digital- und Analogausgängen zu verknüpfen.

#### **Programmierung der Synchronisation für die interne Zeiterfassung (**SYN MDE**)**

Die Einstellung der Synchronisation für die interne Zeiterfassung, kann gewählt werden. Externe Frequenz (an L3) oder 50, 60 Hz.

# **Programmierung der gewicht vom Wirk- und Blindenergieimpuls (**seT PULSE**) (nur für Vers. mit Digitalausgang)**

Im Anschluss an die o.a. Programmierung rufen Sie durch erneutes Drücken der Taste **A** die Meldung PULSE auf, wobei die Impulswertigkeit eines Impulses auf drei Werte einstellbar ist. O, 01 - 0, 1 - 1 - 1 O oder kVArh (für jeden abgesetzten Impuls hat das Messgerät 0,01 - -0,1 - 1 - 10 kWh oder kVArh gezählt.

# Drücken Sie die Taste **B** zum Erhöhen des Wertes, die Taste **C** zu dessen Absenkung und Taste **A** zur Bestätigung.

## **Programmierung der Impulsbreite (**SET TPL**) (nur für Version mit Digitalausgang)**

Es erscheint TPL zusammen mit dem Wert für die Impulsbreite in mS. Sie können einen Wert zwischen 100 mS und 500 mS in 100 mS Schritten durch Drücken der Taste **B** (erhöht den Wert) bzw. **C** (verringert den Wert) auswählen. Bestätigen Sie den Wert durch Drücken von Taste **A**.

Diese Einstellung wird bei allen Digitalausgängen verwendet.

#### **Programmierung der Adresse für das Datenübertragungsnetzwerk (**SET ID ADR**) (nur für Version mit serieller Schnittstelle)**

Nachdem Sie mit Taste **A** den vorherigen Wert bestätigt haben, erscheint auf der Anzeige **F** die Meldung ID aDR. Fahren Sie nun mit der bereits beschrieben Modalität zum Einstellen des Wertes fort, der das Gerät bei der Verbindung mit einem EIA485-Kommunikationsnetz identifiziert. Die Einstellwerte gehen von 1 bis 247. Zur Bestätigung die Taste **A** drücken.

## **Programmierung der Baud-Rate (**SET BDR**) (nur für Version mit serieller Schnittstelle)**

Die Baud-Rate stellen Sie wie folgt ein. Auf der Anzeige **G** erscheint die Meldung SET und auf den beiden ersten Teilen der Anzeige **F** die Meldung SET BDR zur Anzeige der Programmierung der Baud-Rate auf dem dritten Teil (L3) der Anzeige **F**. Verwenden Sie zum Ändern der eingestellten Werte die Taste **C** zum Verringern und die Taste **B** zum Erhöhen der Rate. Die einstellbaren Werte sind:

- 19.2 => 19200 Baud<br>9.60 => 9600 Baud
- $=$  9600 Baud
- $4.80 = 4800$  Baud
- $2.40 = 2400$  Baud

Drücken Sie die Taste **A** zur Bestätigung des angezeigten Wertes.

#### **Programmierung des seriellen Parameters (nur für Version mit serieller Schnittstelle)**

Auf der Anzeige **G** erscheint nun die Meldung SET. Durch Betätigen der Tasten **B** oder **C** erscheinen anschließend die folgenden Meldungen. Durch Drücken der Taste **A** bestätigen und zur nächsten Einstellung übergehen.

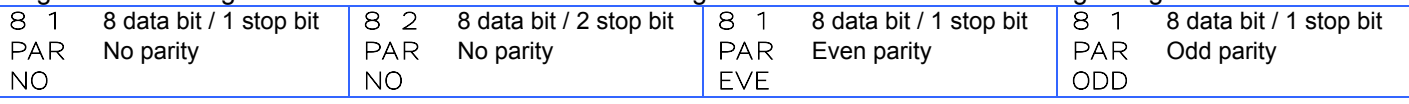

## **Programmierung des Passworts (**SET PAS**)**

Das Gerät wird ohne Passwort geliefert. Wenn ein Passwort (von 00002 bis 9999) eingestellt wird, verwenden Sie die **B**- (aufsteigend), **C**- (absteigend) und **A**-(Bestätigung) Tasten nur, wenn Sie wissen, dass dieser Wert in die Einstellung eingegeben werden darf. Das Passwort wird jeder Mal benötigt, wenn Sie in den Einstellungsmodus gelangen möchten (Betätigen Sie gleichzeitig die **A**- und **B**-Tasten). Wenn das Passwort falsch ist, erscheint die Nachricht PASS ERR auf der **F**-Anzeige und das Gerät kehrt zu der Messwertvisualisierung zurück. Zur Eingabe des Passwortes, wenn dies vom Gerät gefordert wird, verwenden Sie bei Eintritt in den Einstellungsmodus die **A**-, **B**- und **C**-Tasten

Dieses Menü ist zyklisch. Sie können die Programmierung durch gleichzeitiges Drücken der **A**- und **C**-Tasten jederzeit verlassen und in den Messwert-Anzeigemodus zurückkehren.

## **LÖSCHEN VON SCHEITEL- UND ENERGIEZÄHLERWERTEN (**RESET**)**

Durch gleichzeitiges Drücken der Tasten **A** und **C** erscheint die Meldung SETUP auf Anzeige **F**. Drücken Sie nun die Taste **C** solange bis RESET auf der Anzeige **F** steht. Taste **A** drücken, um ins Menü zu gelangen.

Nun können Sie die Löschungsart durch Drücken von Taste **C** unter folgenden Arten auswählen:

RESET PEA: alle Höchstwerte werden gelöscht

RESET AVG: alle durchschnittlichen und maximalen Werte (maximaler Bedarf) werden gelöscht.

RESET EN: mit NORMAL als Energiemodus (EN) werden die Gesamtenergiezähler gelöscht. Mit TOT PAR werden die Teilenergiezähler gelöscht

RESET ALL: alle durchschnittlichen und maximalen Werte und alle Energiestundenzähler werden gelöscht.

#### Menüeingabe:

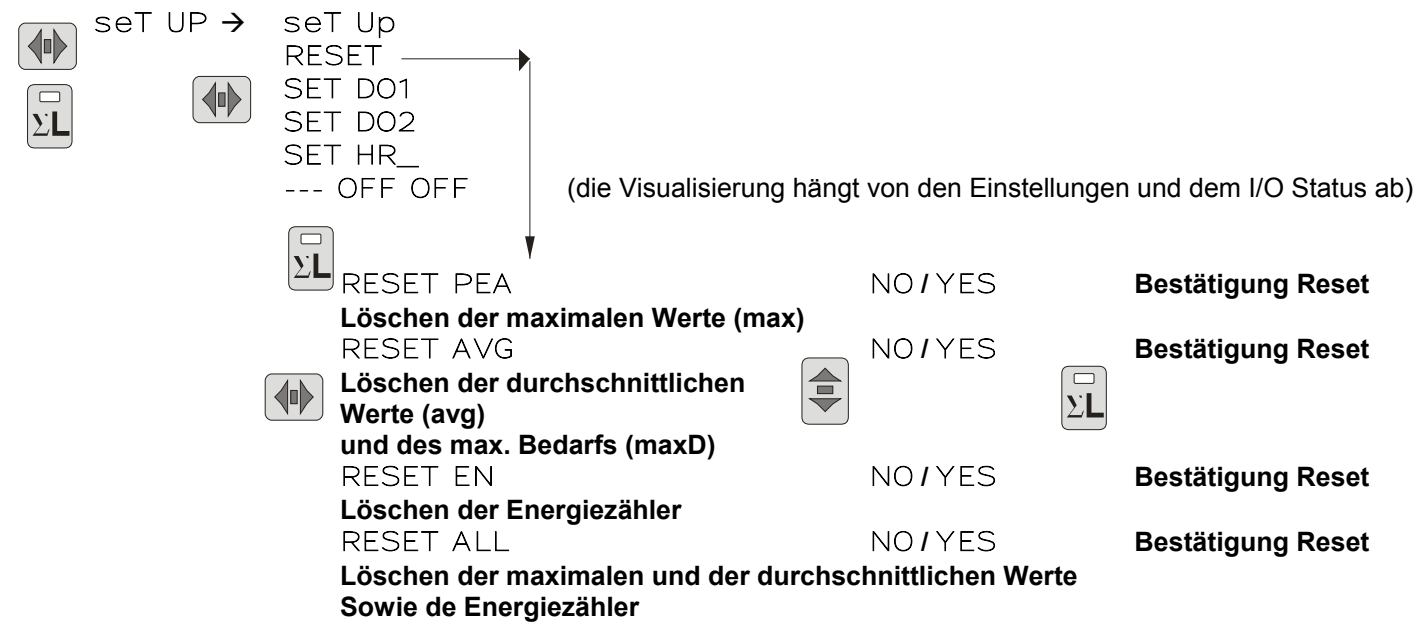

Drücken Sie zum Aktivieren der gewählten Löschung die Taste **B** zum Ändern der Anzeige auf **G** von NO bis yes. Drücken Sie die Taste **A** zum Bestätigen des Löschvorganges. Die Anzeige auf **G** ändert sich nun von yes nach --- .

## **PROGRAMMIERUNG DES DIGITALAUSGANGS (**SET DO1 SET DO2**)**

Die DO1 und DO2 Digitalausgänge verfügen über drei Funktionsmodalitäten: Impuls (PULSE), Alarm (ALR) und REMOTE.

Die DO1 Modalitätseinstellung ist von DO2 unabhängig. Es ist z. B. möglich, DO1 auf PULSE (Impulsausgang) und DO2 auf Alarmmodus (ALR) einzustellen.

Im Menü SET DO1 und SET DO2 ist es möglich, die Funktion sämtlicher Digitalausgänge zu programmieren. In diesen Menüs stehen die folgenden Modalitäten zur Verfügung: PULSE, ALR und REMOTe.

Im Impuls-Modus (PULSE) sendet der Digitalausgang DO1 Impulse proportional zur gezählten Wirkenergie aus während der Digitalausgang DO2 Impulse proportional zur Blindenergie zählt. Die Verhältnismäßigkeit hängt von dem im SETUP eingestellten Impuls (PULSE) ab. Die Dauer des Impulses wird im TPL des SETUP eingestellt.

Die ALR Modalität ist in zwei Bereiche eingeteilt: ALR SYS 3PH und ALR SYS 123. Der Digitalausgang funktioniert bei ALR SYS 3PH als ein Alarm, der bestätigt, dass der Drehstromwert den eingestellten Grenzwert nicht überschreitet (ALR HI und ALR LO). Bei ALR SYS 123 funktioniert der Digitalausgang als ein Alarm, bei dem der maximale Wert der Einphasenströme den eingestellten maximalen Grenzwert (ALR HI) nicht überschreitet bzw. bei dem der Mindestwert der Einphasenströme die eingestellte minimale Alarmgrenze (ALR LO) nicht unterschreitet. Die Aktivierung der Alarmausgabe erfolgt nach einer eingestellten Verzögerung von einigen Sekunden (ALR DL).

Im REMOTE-Modus wird der Ausgabestatus vom Status des entsprechenden MODBUS Registers bestimmt (siehe Protokoll Modbus Anleitung für EMM).

Menüeingabe:

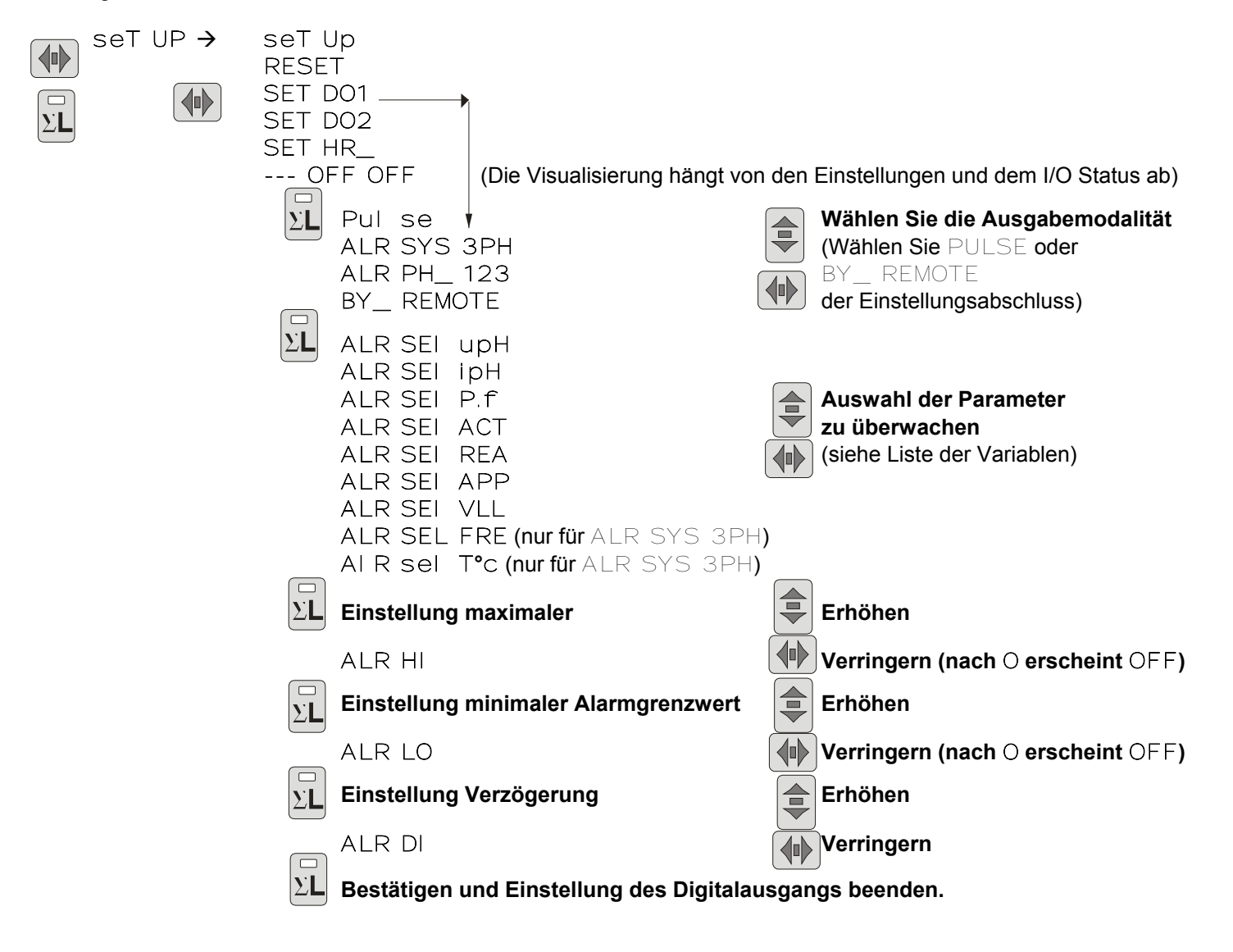

## EINGABE IN DAS SETUP

Im Modus Messwertdarstellung erscheint durch gleichzeitiges Drücken der Tasten **A** und **C** die Meldung Set Up auf Anzeige **F**.

WÄHLEN SIE DEN ZU PROGRAMMIERENDEN DIGITALAUSGANG

Drücken Sie wiederholt auf die **C**-Taste, bis die Nachricht SET DO1 (DO1 Ausgang) oder SET DO2 (DO2 Ausgang) auf der Anzeige **F** erscheint. Drücken Sie die Taste **A** zur Auswahl dieser Einstellung.

WÄHLEN SIE DIE FUNKTIONSMODALITÄT DES DIGITALAUSGANGS

Betätigen Sie zur Auswahl des Funktionsmodus die **B**- und **C**-Tasten. Wählen Sie: PULSE (Impulsausgabe), ALR SYS 3PH, (Alarm bei Drehstromwert), ALR PH\_ 123 (Alarm bei niedrigstem und höchstem Einphasenwert) und BY\_ REMOTE (der Digitalausgang wird unter Verwendung der seriellen Schnittstelle gelenkt). Drücken Sie zur Bestätigung auf die **A**-Taste.

WÄHLEN SIE DEN PARAMETER FÜR DIE VERBINDUNG ZUM DIGITALAUSGANG

Bei der Einstellung einer Alarmmodalität ist es notwendig, die mit der Alarmausgabe im Zusammenhang stehenden Parameter auszuwählen. Betätigen Sie die **B**- und **C**-Tasten bis die auszuwählenden Parameter im dritten Bereich (L3) der Anzeige **F** erscheinen und die entsprechende LED-Anzeige auf der Leiste **D** aufleuchtet. Betätigen Sie zur Bestätigung der Einstellung die **A**-Taste.

EINSTELLUNG DER OBEREN UND UNTEREN GRENZWERTE

Auf der Anzeige F erscheint die Nachricht ALR Hi mit dem oberen Grenzwert. Bestätigen Sie mit Hilfe der **A**-Taste. Auf der gleichen Anzeige erscheint die Nachricht ALR LO mit dem unteren Grenzwert. Die **B**- (aufsteigend) und **C**- (absteigend) Tasten werden für die Einstellung der hohen und unteren Grenzwerte eingesetzt. Die Spannbreiten hängen von den Parametern ab und sind mit den CT- und VT-Verhältnissen verbunden. Bestätigen Sie mit Hilfe der **A**-Taste.

Die Grenzwerteeinstellung ist mit den CT- und VT-Verhältnissen verbunden und deshalb ist dieser Vorgang nach der Programmierung von CT und VT notwendig. Der Endstaffelwert ist nach der Änderung der CT- und VT-Verhältnisse zu bestätigen.

Der untere Grenzwert muss niederer als der obere Grenzwert sein. Wird der obere Grenzwert auf OFF eingestellt, wird der untere Grenzwert zum oberen Grenzwert.

EINSTELLUNG DER VERZÖGERUNG IN BEZUG AUF DIE AKTIVIERUNG DES DIGITALAUSGANGS

Jetzt kann die Verzögerung zwischen der Einstellung des Alarmzustands und der Aktivierung des Digitalausgangs eingestellt werden. Auf der Anzeige **F** erscheint ALR DLY und der in Sekunden ausgedrückte Wert (Bereich 1÷900). Die Änderung des Werts erfolgt auf die gleiche Art und Weise wie die Einstellung des Grenzwerts. Bestätigen Sie mit Hilfe der **A**-Taste. Die Einstellung ist abgeschlossen.

Die Programmierung wird als auf der Anzeige **G** angegebener Digitalausgang bezeichnet (DO1 oder DO2).

## **PROGRAMMIERUNG DES STUNDENZÄHLERS (**SET HR\_)

Der Stundenzähler wird erhöht, wenn die Messung des Parameters den eingestellten Grenzwert überschreitet.

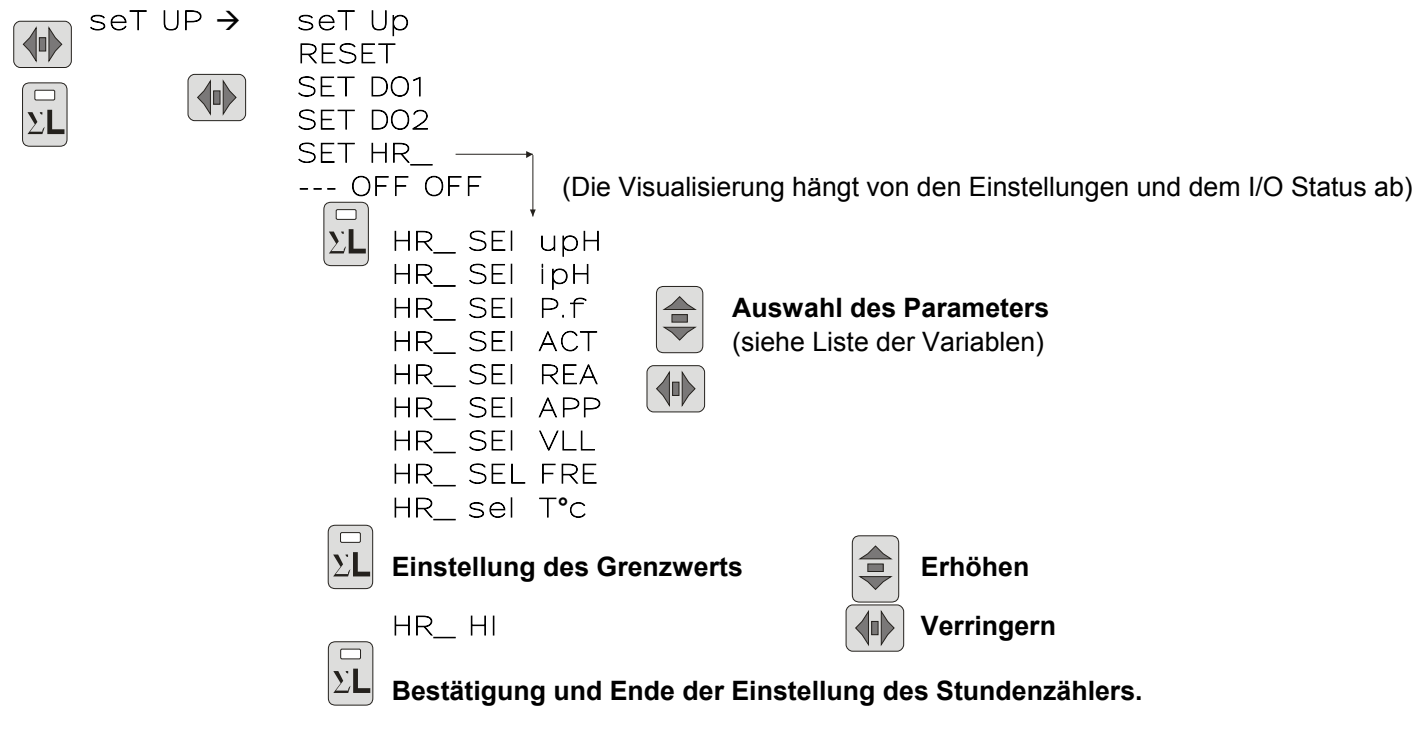

#### WAHL DES PARAMETERS FÜR DIE VERBINDUNG ZUM STUNDENZÄHLER

Drücken Sie aus der vorangegangenen Einstellung heraus die **C**-Taste für die Einstellung des Stundenzählers. Die Nachricht SET HR\_ erscheint auf der Anzeige **F**. Betätigen Sie die A-Taste zur Festlegung der Parameter für die Verbindung zum Stundenzähler. Betätigen Sie die **B**-Taste für die Auswahl des Parameters mehrmals. Bestätigen Sie Drücken der **A**-Taste.

#### AUSWAHL DES GRENZWERTS

Die Einstellung des Grenzwerts wird mit Hilfe der **B**-(aufsteigend) und der **C**-(absteigend) Tasten vorgenommen. Bestätigung mit Hilfe der **A**-Taste.

#### **I/O INFO SEITE**

Nach der Einstellung der Stunden erscheint die I/O Infoseite auf der F-Anzeige: im zweiten Teil (L2) der Status des ersten Digitalausgangs (DO1), im dritten Teil (L3) der Status des zweiten Digitalausgangs (DO2).

Die Visualisierung des Status der beiden Digitalausgänge lautet ON, wenn der Digitalausgang aktiviert ist oder OFF, wenn er deaktiviert ist.

Der Status des seriellen Anschlusses erscheint auf der **G**-Anzeige, wenn das Gerät über diese Option verfügt. Wenn das Gerät Daten empfängt, wird der Buchstabe  $R$  angezeigt plus die Nummer des Geräts, dass die Daten sendet. Während das Gerät Daten überträgt, wird der Buchstabe T angezeigt.

#### **LISTE DER VARIABLEN**

- VPH Dreiphasenspannung
- IPH Dreiphasenstrom<br>P.F Dreistromnetz
- **Dreistromnetz**
- ACT Wirkleistung<br>REA Blindleistung
- REA Blindleistung<br>APP Scheinleistur
- Scheinleistung
- VLL Phasenspannung<br>FRF Frequenz
- Frequenz
- T**°**C Temperatur

## **MESSWERTE-DARSTELLUNG**

Die digitalen Multimeter sind in zwei Bereiche eingeteilt:

Der erste enthält die drei Anzeigen **F**, Tasten **A** und **B** und die LED **D**. Der zweite Bereich (im grauen Feld) besteht aus Anzeige **G**, Taste **C** und LED **E**.

Die beiden Bereiche können als zwei getrennte Messgeräte in einem einzigen Gehäuse betrachtet werden. So besteht in der Tat die Möglichkeit, in einem Bereich tätig zu sein, ohne den anderen zu verändern (ausgenommen die Anzeige von Scheitelwerten und die Energiezähler).

## **Anzeige von Bereich 1**

Die Messwerte werden auf Anzeige **F** dargestellt (bzw. L1, L2 und L3), wobei LED **D** den Parameter kennzeichnet. Bezüglich der verkettete Spannung ( $V_{L-1}$ ) sind die drei Messwerte entsprechend  $V_{L1-L2}$ ,  $V_{L2-L3}$ ,  $V_{L3-L1}$ .

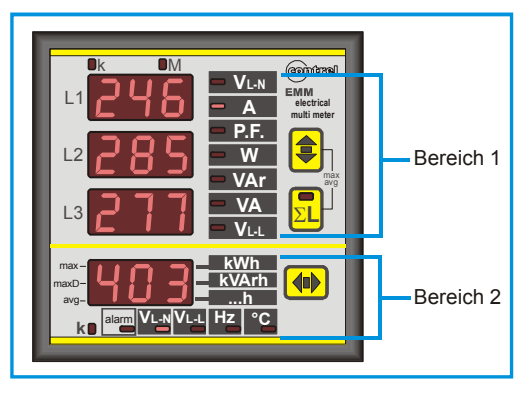

Drücken Sie die Taste **B** zur Auswahl der verschiedenen Parameter (werden immer durch LED **D** gekennzeichnet). Drücken Sie Taste **A**, so wird der ausgewählte Parameter als Drehstromwert (Mittelwert der Einzelphasen bezüglich Spannungen, Strömen, Leistungsfaktoren und die Leistungssumme der Einzelphasen) auf der Anzeige **F** und unter entsprechend aufleuchtender LED in der Taste angezeigt.

Erneutes Drücken dieser Taste bringt Sie wieder zur Darstellung der Phasen-Parameter zurück.

Die Messwert-Maßeinheiten lassen sich über die entsprechend aufleuchtende LED in Kilo oder Mega ausdrücken. Ein Zeichen auf der ersten Stelle gilt für die Darstellung des kapazitiven Spannungsfaktors (-.95 z. B. steht für einen Spannungsfaktor von 0.95).

Bemerkung: Wenn im Setup Einphasenmessung (1PH L3) eingestellt ist, werden die Messwerte nur im Display L3 angezeigt.

#### **Anzeige von Bereich 2**

Wie bereits im Bereich 1 so können Sie die Parameter über die Taste **C** – durch LED **E** angezeigt – darstellen. Die Spannungswerte entstammen dem Drehstromnetz. Die Frequenz dem L3 Kanal.

#### **Abbildung der Energie und Stundenzähler**

Es ist mit Hilfe der **C**-Taste möglich, auf der Anzeige **F** die Wirk-, Blind- und Scheinleistungsenergiezähler abzubilden. Ein Segment der rechten Zahl der Anzeige **G**, die **kWh** und **KVArh** auf der Vorderseite entspricht, leuchtet bei eingeschaltetem Wirk- und Blindenergiezähler auf. VA und das Segment der rechten Zahl der Anzeige **G**, das **…h** auf der Vorderseite entspricht, leuchtet bei eingeschaltetem Scheinenergiezähler auf. Zur Vervollständigung der Angabe könnte das LED **k** über der Anzeige **F** eingeschaltet sein.

Hierbei muss in der Einstellung NORMAL in EN eingestellt sein. Die teilweisen und gesamten Wirk-, Blind- und Scheinenergiezähler werden bei der Einstellung auf TOT PAR auf der Anzeige **F** abwechselnd angezeigt. Die ersten Zahlen der Anzeige **G** nennen die Art des Zählers: P für den Teilzähler (bei dem ein Reset durchgeführt werden kann) und T für den Gesamtzähler (ein Reset ist nicht möglich).

Die rechte Zahl der Anzeige **G**, die **…h** entspricht, leuchtet auf, wenn die Angabe des Stundenzählers aktiv ist.

Die Ablesung der Energiezähler steht 9-stellig auf Anzeige **F** zur Verfügung (max. Ablesung 99999999.9): Der Messwert wird dann so angezeigt, dass auf der Anzeige L1 die ersten drei Stellen, L2 die zweiten 3 Stellen und L3 die letzten 3 Stellen stehen. Beispiel: Wenn L1=000, L2=028, L3=53.2, steht auf der Anzeige 2853.2 kWh.

#### **DARSTELLUNG DER MITTLEREN, MOMENTANTEN UND DURCHSCHNITTLICHEN MAXIMALEN WERTE**

Durch gleichzeitiges Drücken der **A**- und **B**-Tasten auf der **F**-Anzeige werden die durchschnittlichen und maximalen Werte gespeichert und unter Verwendung der **B**-Taste auch sortiert, während die **G**-Anzeige die Art des maximalen und/oder durchschnittlichen Werts anzeigt.

**AVG**: Die Durchschnittswerte werden mit der eingestellten Zeit berechnet. Die Berechnung bezieht sich auf ein festes Fenster und startet mit dem Einschalten des Geräts.

Es gibt zwei Arten an gespeicherten maximalen Werten: **MAX**: Die momentanen maximalen Werte speichern den vom Messparameter erreichten maximalen Wert mindestens eine Sekunde lang.

**MAX AVG**: Der Maximale Durchschnittswert (Bimetall-Schleppzeiger-Funktion) speichert den maximalen Durchschnittswert in der eingestellten Zeit.

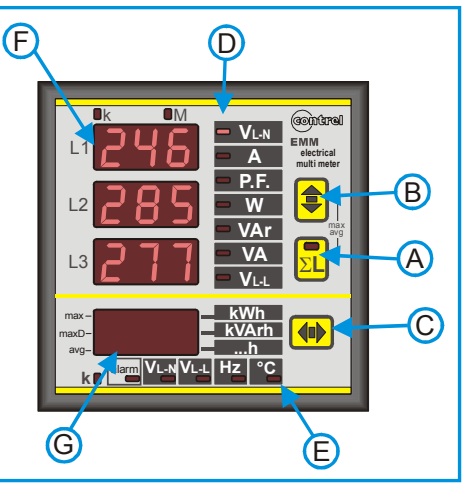

Die Integration für die Berechnung der durchschnittlichen Werte wird beim Einschalten des Messgeräts synchronisiert. Betätigen Sie die **A**- und **B**-Tasten ein weiteres Mal, wenn Sie weitere Messwerte bestimmen möchten. Wenn keine Taste gedrückt wird, kehrt das Messgerät automatisch nach 10 Sekunden in den Darstellungsmodus zurück.

Die Parameter für den durchschnittlichen, maximalen und maximal durchschnittlichen Wert, die mit Hilfe der **B**-Taste gewählt werden können, sind folgende:

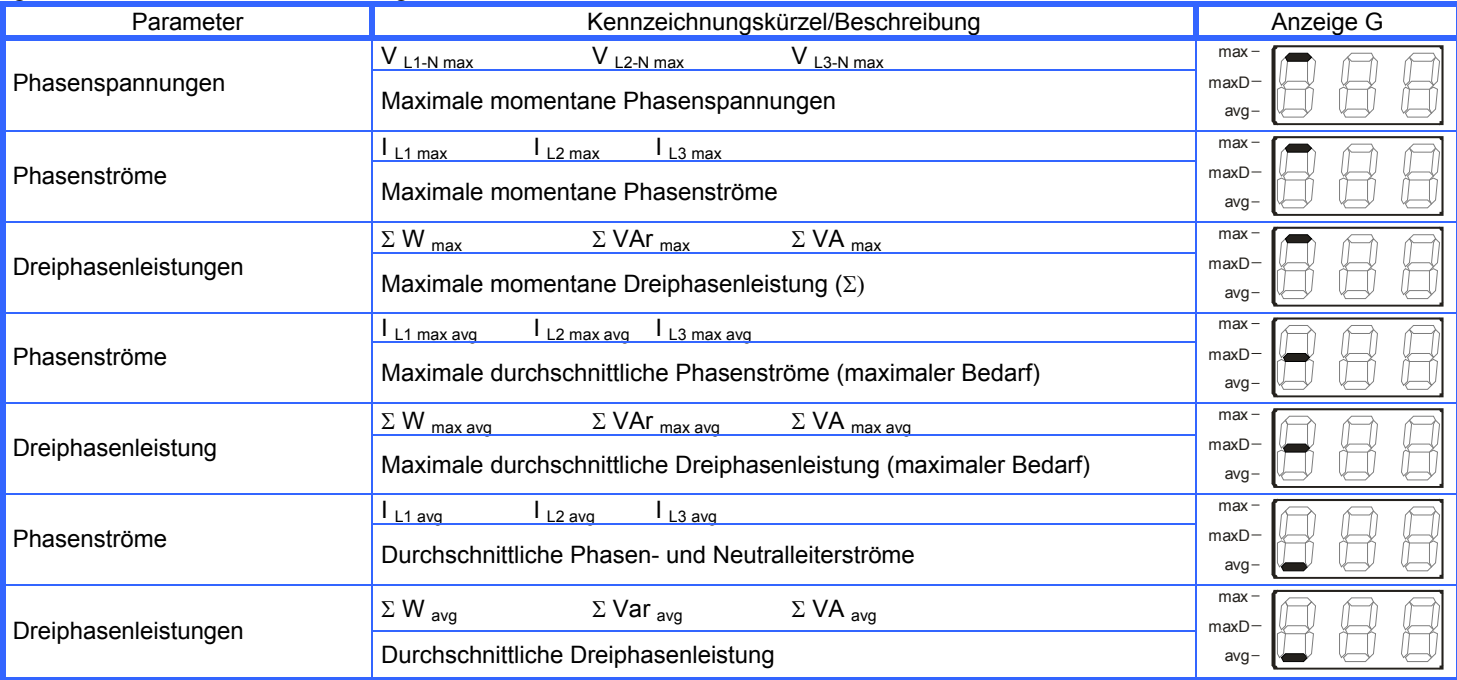

#### **Anmerkungen über die Messwerte**

Die Refresh-Zeit der Anzeige beträgt weniger als eine Sekunde und entspricht gemäß verwendeter Meßmethode in etwa der Berechnungszeit für die Messwerte und sorgt so für ein einfaches Ablesen der Werte selbst wenn sich die Messparameter plötzlich ändern.

Sollten die vom Messgerät angezeigten Messwerte als nicht vertrauenswürdig erscheinen, müssen Sie die Anschlüsse zu den Stromund Spannungsmesseingängen überprüfen. Es ist absolut wichtig, die Phasenfolge (Drehfeldrichtung) zu beachten, die Übereinstimmung von Strömen und Spannungen der gleichen Phase(der L1-Eingang ist mit der L1-Phasenspannung zu verbinden und der Stromwandler ist auf die L1-Phase zu setzen) und ebenso die Richtung des Stromflusses (die S1-Anschlüsse des Stromwandlers sind mit den entsprechenden S1-Klemmen am Messegerät zu verbinden).

Bei einigen Anwendungen, bei denen der Sekundärkreis des Stromwandlers an andere Messgeräte neben dem Multimeter EMM angeschlossen ist, können sich einige Messprobleme bezüglich der Typologie der Stromeingänge ergeben.

Bei irgendwelchen diesbezüglichen Schwierigkeiten wenden Sie sich bitte an unseren technischen Kundendienst.

## **DATENÜBERTRAGUNGSSCHNITTSTELLE EIA485 (RS485)**

Sie können Informationen zwischen dem Messgerät und einem PC, SPS-Steuerung oder einem anderen kompatiblen System über die asynchrone serielle RS485-Leitung austauschen.

Die EIA485-Schnittstelle gestattet eine Mehrpunktverbindung zum Verbinden verschiedener Messgeräte im gleichen Netzwerk.

Die maximale empfohlene Länge für eine RS485-Verbindung beträgt 1200 m.

Sehen Sie für größere Entfernungen dämpfungsarme Kabel oder Signalverstärker vor.

Sie können im gleichen RS485-Kreis bis zu 32 Einheiten installieren. Wenn Sie diese Anzahl überschreiten, so müssen Sie Signal-Repeater einschleifen, von denen jeder bis zu 32 Einheiten handeln kann.

Je größer die Nummer der angeschlossenen Messgeräte auf der gleichen seriellen Leitung ist, desto geringer ist dann die Ansprechgeschwindigkeit.

#### **Nicht abgeschirmter Anschluss**

Wie im Anschlussdiagramm abgebildet muss zwischen den RS232 PC-Ausgang und dem Messgerät/den Messgeräten ein serieller RS232/485 Stromrichter angeschlossen werden.

Es ist zudem notwendig, einen Leitungsabschlusswiderstand (Rt=100÷120 ohm) zwischen dem gedrehten Doppelkabel anzubringen und zwischen dem Stromwandler und das Ende des Netzes (letztes angeschlossenes Gerät) zu platzieren.<br>Verwenden Sie stets gedrehte Kabel mit einem Verwenden Sie stets gedrehte Kabel mit einem Mindestdurchschnitt von 0,36mm<sup>2</sup> (22AWG) und einer niedrigen Spannung von 60 pF/m (z. B.: BELDEN Kabeltpy EIA RS485-Ref.3105A).

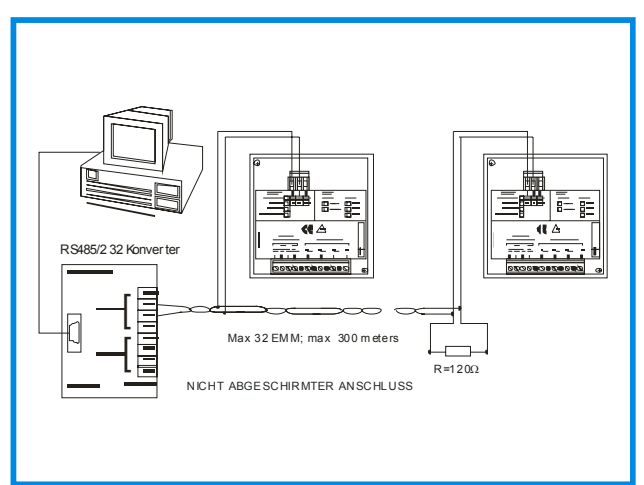

## **Abgeschirmter Anschluss**

Im Falle eines Netzwerks über große Distanzen hinweg, oder Umgebungen mit Energietransportkabeln oder elektrischen Störungen wird der Einsatz von 100÷120ohm 1/2W Widerständen empfohlen, die zwischen die gemeinsame Leitung des RS485 Ausgangs und dem abgeschirmten Kabel platziert werden.

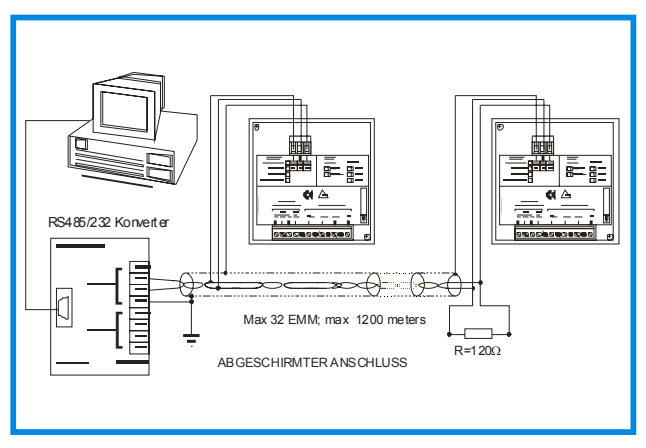

Siehe die Bedienungsanleitung des EMI1 serieller Stromrichter im Hinblick auf Informationen über die serielle Leitung.

## **ABMESSUNGEN**

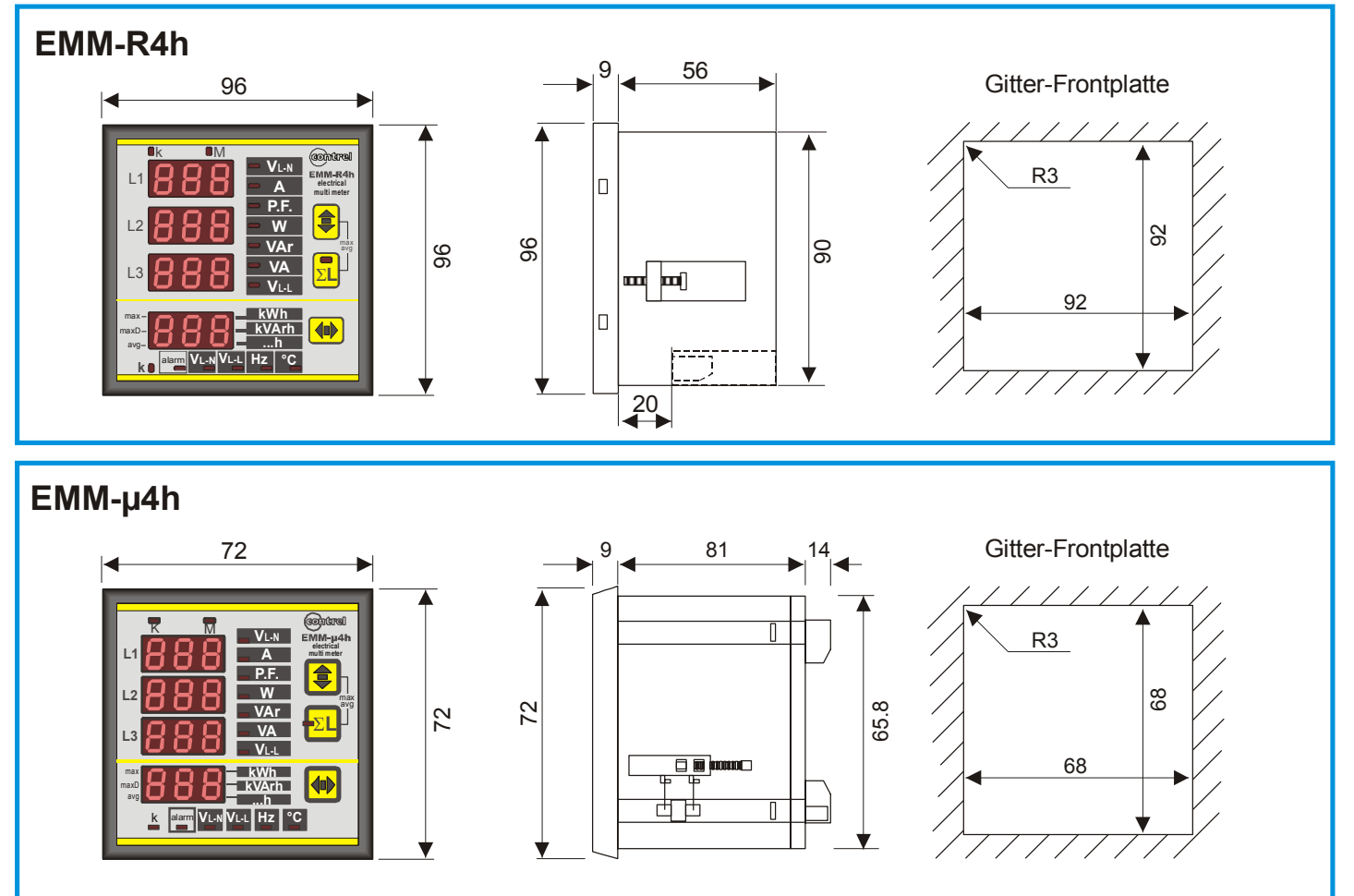

## **TECHNISCHE EIGENSCHAFTEN**

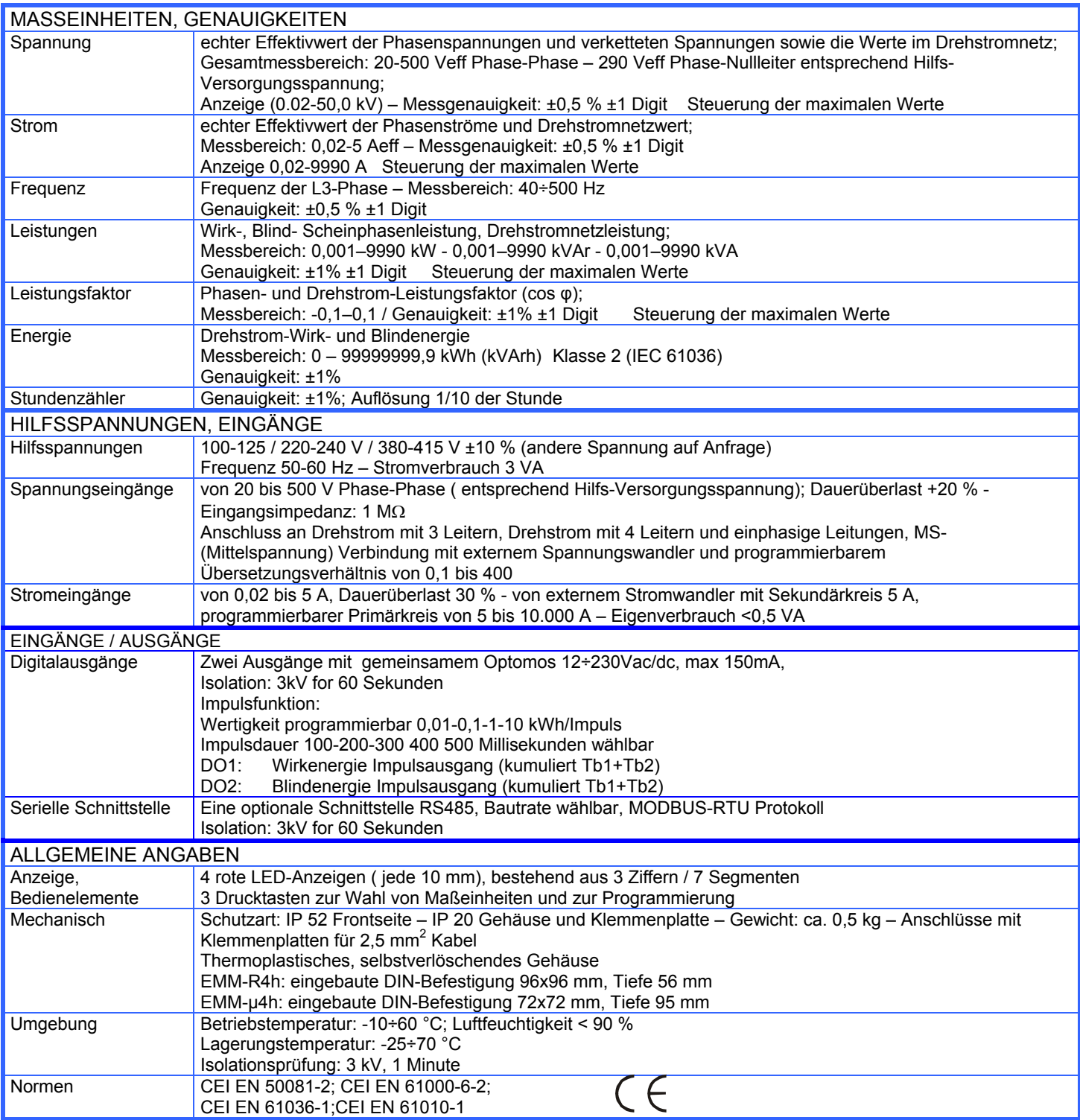

Bemerkung

In Anbetracht der Fortentwicklung der Produkte und Normen behält sich die Firma das Recht vor, jederzeit die Merkmale des hierin beschriebenen Produktes zu ändern. Wir empfehlen daher, die Richtigkeit der Angaben immer im Voraus zu prüfen.

Die Herstellerhaftung für aus defekten Produkten resultierende Schäden "kann reduziert oder gestrichen werden (...), wenn der Schaden zusammenwirkend auf ein fehlerhaftes Produkt und der Fahrlässigkeit der verletzten Partei oder eines Dritten zuzuschreiben ist, für die die verletzte Partei verantwortlich ist" (§ 8, 85/374/CEE).

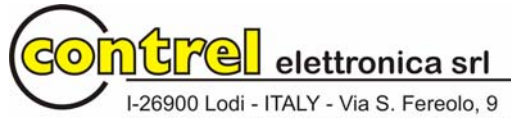

I-26900 Lodi - ITALY - Via S. Fereolo, 9<br>Tel. +39 0371 30207 / 30761 Fax +39 0371 32819 http://www.contrel.it - E-mail: contrel@contrel.it